## Report/Track Future Enrollments

Last Modified on 11/30/2023 8:05 am EST

The best way to track future enrollments in Jackrabbit is with the**All [Students](http://help.jackrabbitclass.com/help/all-students)** page from the*Students* menu.

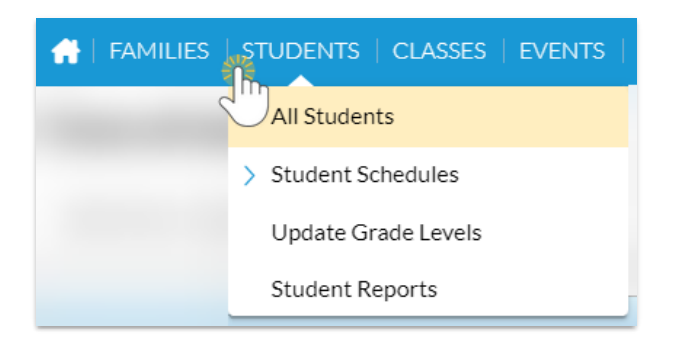

Create a listing of all students with enrollments in the future using the*Enrollment Status* filter **Future enrolled**.

- 1. Go to **Students** (menu) >**All Students**.
- 2. Click the **Filter** icon  $(\nabla)$  to open the *Filter Drawer*.
- 3. Enter the keyword**future** in the search field to navigate to the*Enrollment Status* filter.
- 4. Click into the filter field to drop down the options; select **Future enrolled**.
- 5. Click **Apply**.
- 6. The *Filter Drawer*will close, and your display will now show only those students with enrollments in the future.

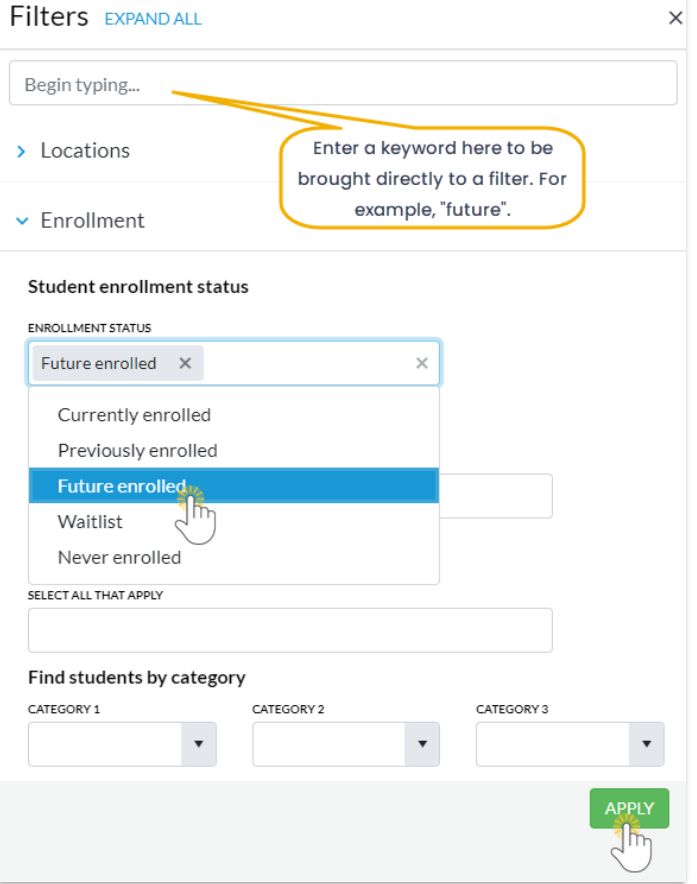

## **All Students**

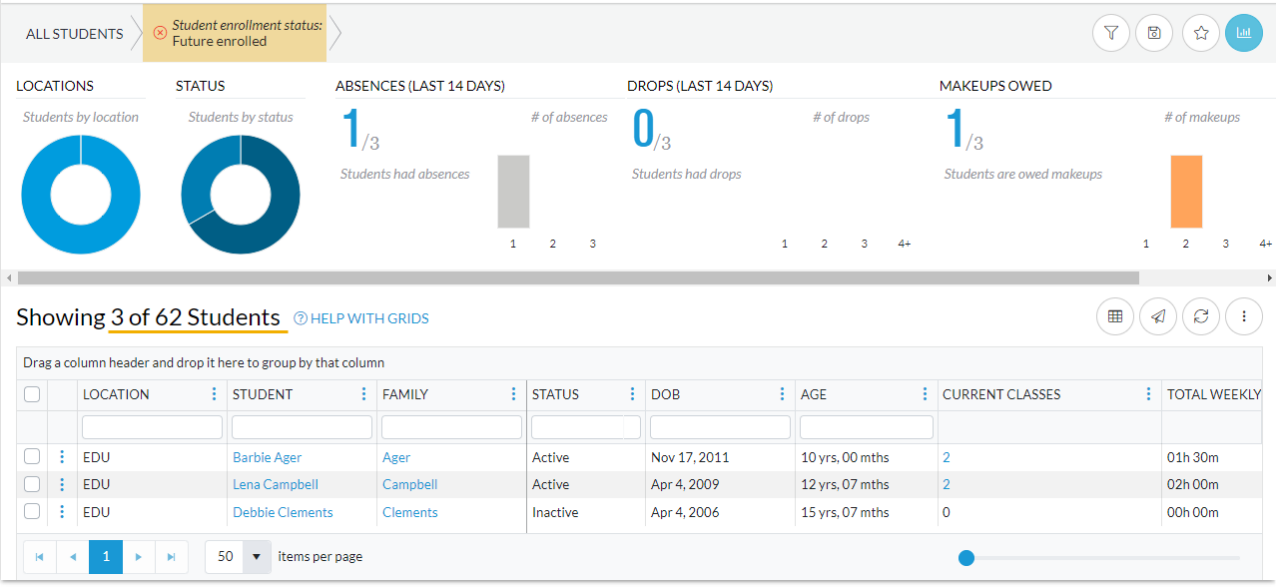